# **Collaboration Cloud**

## **Übersicht**

Das Hochschulrechenzentrum (HRZ) bietet Ihnen unter dem Begriff "Collaboration Cloud" eine Reihe von Diensten an, die das mobile und gemeinschaftliche Arbeiten in Teams - auch mit hochschulexternen Partnern - verbessern sollen. Dazu werden folgende Funktionen bereitgestellt:

- Zentrale, persönliche [Datenablage.](https://hrz-wiki.jade-hs.de/de/tp/collabcloud/webapps/files)
- Synchronisation der Daten auf Ihr Endgerät mit Hilfe der [Desktop-Client](https://hrz-wiki.jade-hs.de/de/tp/collabcloud/desktop) Software.
- Gemeinschaftliches Arbeiten an Office-Dokumenten.
- Wiederherstellung geänderter oder gelöschter Dateien.
- Direktes Betrachten vieler Multimedia- und Standarddatenformate im Webbrowser.
- Verfügbarkeit von [Gruppen-Ordnern](https://hrz-wiki.jade-hs.de/de/tp/collabcloud/groupfolders) zur Arbeit im Team.
- Verfügbarkeit von verschiedenen [Web-Apps](https://hrz-wiki.jade-hs.de/de/tp/collabcloud/webapps/start) zur Erweiterung der Funktionalität.
- Möglichkeit der [Verschlüsselung](https://hrz-wiki.jade-hs.de/de/tp/collabcloud/crypt) von Daten.

### **Dienste**

#### **Collaboration Cloud - Storage (CCS)**

Der Storage Dienst der Collaboration Cloud besteht aus einem cloudbasierten Speicherdienst zur zentralen Datenablage, welchen wir unter Verwendung der Software [Nextcloud](https://www.nextcloud.com) anbieten. Der Jade Hochschule stehen hierfür Speichersysteme an den Studienorten Wilhelmshaven und Oldenburg zur Verfügung. Aufgrund der eingesetzten Systemressourcen beträgt der Speicherplatz standardmäßig zur Zeit 100 GB für Bedienstete und 20 GB für Studierende, die maximale Größe einer einzelnen Datei ist auf 10 GB begrenzt. Eine ausführliche Dokumentation finden Sie im [Nextcloud User Manual](https://docs.nextcloud.com/server/25/user_manual/de/files/index.html).

#### **Collaboration Cloud - Office (CCO)**

Der Office Dienst ist eine Online Office Anwendung, die direkt in die Collaboration Cloud integriert ist. Mit Hilfe der Software [ONLYOFFICE](https://www.onlyoffice.com/de/) wird das gemeinschaftliche Bearbeiten von Office Dokumenten direkt im Webbrowser möglich.

### **Zugriff**

Mit einem Webbrowser kann unter<https://ccs.jade-hs.de/>auf die Collaboration Cloud der Jade Hochschule zugegriffen werden.

Die Anmeldung erfolgt in folgender Form:

• Benutzername: [Standardanmeldung](https://hrz-wiki.jade-hs.de/de/tp/uadm/login) (Form: ma1150)

Je nach Nutzungsszenario finden Sie bei den entsprechenden [Web-Apps](https://hrz-wiki.jade-hs.de/de/tp/collabcloud/webapps/start) weitere Zugriffsmöglichkeiten, eine wichtige ist die Web-App [Dateien](https://hrz-wiki.jade-hs.de/de/tp/collabcloud/webapps/files).

From: <https://hrz-wiki.jade-hs.de/> - **HRZ-Wiki**

Permanent link: **<https://hrz-wiki.jade-hs.de/de/tp/collabcloud/start>**

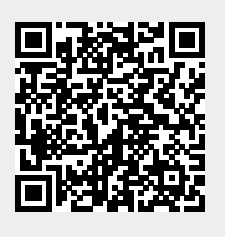

Last update: **2024/11/25 14:45**